# Oregon Child Support Program Online Account User Guide

# Contents

| 2  |
|----|
| 9  |
| 14 |
|    |
| 21 |
| 23 |
| 25 |
|    |
|    |

# Account Registration

## Click "Register here" link to create new account

| A REAL PROPERTY AND A REAL PROPERTY AND A REAL |                |                                                                                                    |
|----------------------------------------------------------------------------------------------------|----------------|----------------------------------------------------------------------------------------------------|
| CETT - MANU                                                                                                    |                |                                                                                                    |
| CALL MARKIN                                                                                                    | Login          |                                                                                                    |
| NAV.                                                                                                    |                | 9                                                                                                    |
| A MARKES                                                                                                    | User ID*       | <u> </u>                                                                                                    |
| 2301 18                                                                                                    | 1              |                                                                                                    |
|                                                                                                    | NEXT           |                                                                                                    |
|                                                                                                    | Register here. | Forgot User ID?                                                                                                    |
|                                                                                                    |                | and the second second se |
|                                                                                                    |                |                                                                                                    |
|                                                                                                    |                |                                                                                                    |
| 1 4 P                                                                                                    |                |                                                                                                    |
|                                                                                                    |                |                                                                                                    |
|                                                                                                    |                |                                                                                                    |
|                                                                                                    |                |                                                                                                    |
|                                                                                                    |                | And the second second se |

## User Registration page opens

| REGON DEPARTMENT OF JUSTIC                                                                                                    |                                     |               |                                        |
|----------------------------------------------------------------------------------------------------|-------------------------------------|---------------|----------------------------------------|
| Child Suppor                                                                                                    | t                                   |               | l                                      |
| Supporting Parents to Support Children                                                                                                    |                                     |               | all actions                            |
|                                                                                                    |                                     |               |                                        |
|                                                                                                    |                                     |               | All fields marked with * are required. |
| User Registration                                                                                                    |                                     |               |                                        |
| My Role*                                                                                                    |                                     |               |                                        |
| -Select-                                                                                                    |                                     | ~             |                                        |
| First Name*                                                                                                    | Last Name*                          |               |                                        |
| Active and valid email*                                                                                                    | Confirm Email*                      |               |                                        |
|                                                                                                    | Test@email.com                      |               |                                        |
| Rules for User ID<br>1. Your User ID must be 6-10 characte<br>2. You may use numbers and letters.<br>3. Special characters are not permitte |                                     |               |                                        |
| User ID*                                                                                                    |                                     |               |                                        |
| Rules for Password                                                                                                    |                                     |               |                                        |
| <ol> <li>Must be 14-40 characters.</li> <li>Case sensitive.</li> </ol>                                                                      |                                     |               |                                        |
| <ol> <li>Use numbers and letters (at least 1</li> <li>May use special characters (optiona</li> <li>Cannot be same as User ID.</li> </ol>    |                                     |               |                                        |
| Password*                                                                                                    | Ø Minimum 14 cha                    |               |                                        |
| ••••••                                                                                                    | Maximum 40 cha<br>At least one alph | na character. |                                        |

Select your role from the dropdown. Options are:

- I have a child support case.
- I want to apply for child support services.
- I am an attorney associated with a child support case.
- I am a Child Support Professional inquiring about income verification requests related to house.

|                                                                                                    | All fields marked with * are required. |
|----------------------------------------------------------------------------------------------------|----------------------------------------|
| Jser Registration                                                                                                    |                                        |
| My Role*                                                                                                    |                                        |
|                                                                                                    |                                        |
| -Select-                                                                                                    |                                        |
| -Select-                                                                                                    |                                        |
| L bave a child support case                                                                                                  |                                        |
| I have a child support case I want to apply for child support services                                                       |                                        |
| I have a child support case I want to apply for child support services I am an attorney associated with a child support case |                                        |

#### Enter first and last name.

Enter the email address you want us to send communcaitions to.

|                             |                   |   | All fields marked with * are required. |
|-----------------------------|-------------------|---|----------------------------------------|
| User Registration           |                   |   |                                        |
| My Role*                    |                   |   |                                        |
| I have a child support case |                   | ~ |                                        |
| First Name*                 | Last Name*        |   |                                        |
| Joe                         | Example           |   |                                        |
| Active and valid email*     | Confirm Email*    |   |                                        |
| example@email.com           | example@email.com |   |                                        |

If an account already exists with your email, you will receive an error message and will not be able to proceed.

If receive this error and have an account already but do not remember your login credentials, use the Forgot User ID and Forgot Password processes to retrieve the information.

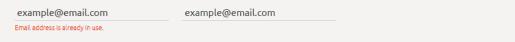

## Create your user ID.

| Rules for User ID                                       |  |  |
|---------------------------------------------------------|--|--|
| 1. Your User ID must be 6-10 characters.                |  |  |
| 2. You may use numbers and letters.                     |  |  |
| <ol><li>Special characters are not permitted.</li></ol> |  |  |
|                                                         |  |  |
| Jser ID*                                                |  |  |
| example1                                                |  |  |

## Create your password.

| <ol> <li>Must be 14-40 characters.</li> <li>Case sensitive.</li> <li>Use numbers and letters (at least 1 a<br/>4. May use special characters (optional)</li> </ol> |                                                                                                    |  |
|----------------------------------------------------------------------------------------------------|----------------------------------------------------------------------------------------------------|--|
| 5. Cannot be same as User ID.                                                                                                    |                                                                                                    |  |
| Password*                                                                                                    | <ul> <li>Minimum 14 characters.</li> <li>Maximum 40 characters.</li> <li>At least one alpha character.</li> </ul> |  |
|                                                                                                    | At least one numeric character.                                                                                   |  |
|                                                                                                    | Password must contain at least one capital letter.                                                                |  |
| Confirm Password*                                                                                                    |                                                                                                    |  |

## Set up five security questions.

| Rules for Answers                                                                                                    |  |
|----------------------------------------------------------------------------------------------------|--|
| <ol> <li>Answers must be between 3 and 40 characters.</li> <li>Allowable characters are letters, numbers, spaces, and the following special characters (#&amp;e',/).</li> <li>Answers are not case specific.</li> <li>Spaces may not be placed at the end of the answer.</li> </ol> |  |
| <ul> <li>a species may not be practical and the end of the answer.</li> <li>5. Remember the Security questions and answers, this will help in unlocking and resetting the password.</li> </ul>                                                                                      |  |
| ecurity Question 1*                                                                                                    |  |
| In which city or town did your mother and father meet ? 🔹 🗸                                                                                                    |  |
| In which city or town did your mother and Father meet ?                                                                                                    |  |
| What is the last name of your favorite high school teacher ?                                                                                                    |  |
| What is the name of your favorite childhood friend ?<br>What is the name of your favorite childhood teacher ?                                                                                                    |  |
| What is your eldest cousin's name ?                                                                                                    |  |
| What is your father's middle name ?                                                                                                    |  |
| What is your mother's middle name ?                                                                                                    |  |
| What is your oldest sibling's middle name ?<br>What was the first car you drove ?                                                                                                    |  |
| What was the first car you drove ?<br>What was the first concert you attended ?                                                                                                    |  |
| What was the first film you saw in theater ?                                                                                                    |  |
| What was your favorite place to visit as a child ?                                                                                                    |  |
| 19WEL.                                                                                                    |  |
| ecurity Question 3°                                                                                                    |  |
| ¥                                                                                                    |  |
| nswer:                                                                                                    |  |
|                                                                                                    |  |
| ecurity Question 4*                                                                                                    |  |
| <b>`</b>                                                                                                    |  |
| nswer:                                                                                                    |  |
| ecurity Question 5*                                                                                                    |  |
| ×                                                                                                    |  |
|                                                                                                    |  |

## Pick a SiteKey and name it.

|                                                       |             |   | Sey image and name will help y<br>password when logging onto t |            | g your Child Support |
|-------------------------------------------------------|-------------|---|----------------------------------------------------------------|------------|----------------------|
| ) A                                                   | -           | K |                                                                | X ***      |                      |
| SiteKey Name <sup>*</sup>                             |             |   |                                                                |            |                      |
|                                                       |             |   |                                                                |            |                      |
|                                                       |             |   |                                                                |            |                      |
| reate a Sitek                                         | ey and name |   |                                                                |            |                      |
|                                                       |             |   |                                                                |            | your Child Support   |
| Select a SiteKey image" a<br>Program online account." |             |   | issword when logging onto th                                   | s website. |                      |

#### **Terms & Conditions**

The checkbox to agree to terms is grayed out until you've scrolled through the entire Terms and Conditions.

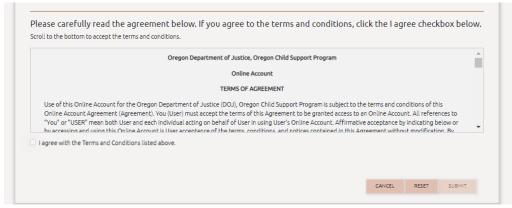

#### Once you scroll to the bottom, you can check the checkbox.

| any law, the validity of the remaining terms and provisions will not be a                                                         |                                  | ations of the parties will b | e construed and e   | nforced |
|----------------------------------------------------------------------------------------------------|----------------------------------|------------------------------|---------------------|---------|
| as if this Agreement did not contain the particular term or provision he                                                          | d to be invalid.                 |                              |                     |         |
| 13. No Intended Beneficiaries. Nothing in this Agreement gives, is inter<br>directly, indirectly, or otherwise, to third persons. | ded to give, or may be construed | d to give or provide any be  | nefit or right, whe | ther    |
| 14. Headings. The headings in this Agreement are included only for cor<br>Agreement.                                              | venience and do not control or a | ffect the meaning or cons    | truction of this    |         |
| gree with the Terms and Conditions listed above.                                                                                  |                                  |                              |                     |         |
|                                                                                                    |                                  |                              |                     |         |
|                                                                                                    |                                  |                              |                     |         |

#### Once the checkbox is checked and all required fields are completed the SUBMIT button is clickable.

| l to the                 | bottom to accept the terms and conditions.                                                                                                    |
|--------------------------|----------------------------------------------------------------------------------------------------|
|                          | the validity of the remaining terms and provisions will not be affected, and the rights and obligations of the parties will be construed and enforced<br>Agreement did not contain the particular term or provision held to be invalid. |
|                          | ntended Beneficiaries. Nothing in this Agreement gives, is intended to give, or may be construed to give or provide any benefit or right, whether<br>indirectly, or otherwise, to third persons.                                        |
| <b>14. Hea</b><br>Agreem | lings. The headings in this Agreement are included only for convenience and do not control or affect the meaning or construction of this<br>ent.                                                                                        |
|                          | the Terms and Conditions listed above.                                                                                                    |
| agree wi                 |                                                                                                    |

Registration Successful!

A pop-up is displayed with all your important account information. Save this information for future use.

| Registration Successful!                                                                                                    |       |
|----------------------------------------------------------------------------------------------------|-------|
| A verification link has been sent to your email account.                                                                                                    |       |
| Click the link in your email to verify your account and complete the registration process.                                                                                                    |       |
| User ID: example1<br>Email: example@email.com<br>In which city or town did your mother and father meet ?<br>Answer: Salem<br>What is the name of your favorite childhood friend ?<br>Answer: Sam<br>What is your eldest cousin's name ?<br>Answer: sarah<br>What is your father's middle name ?<br>Answer: stan<br>What was the first car you drove ?<br>Answer: sentra | you a |
| CONTINUE TO LOGIN                                                                                                    |       |

You will receive an account confirmation email.

It will include a link to verify the email address you registered with.

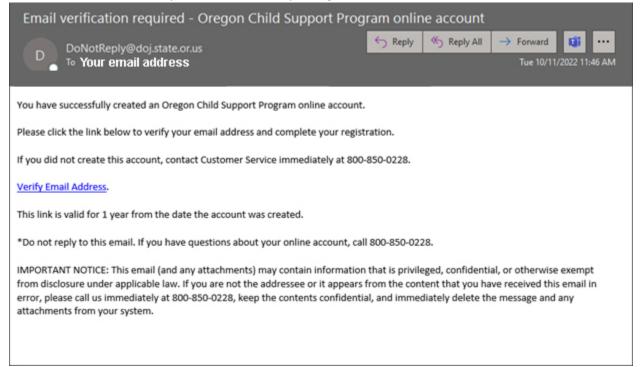

# Account Login

#### Logging in first time with new account credentials

An error is received if attempting to login and you have not verified your email.

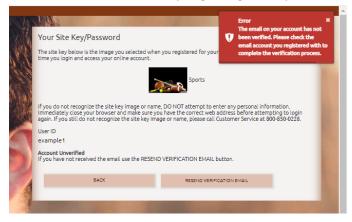

Can resend verification email if you do not still it.

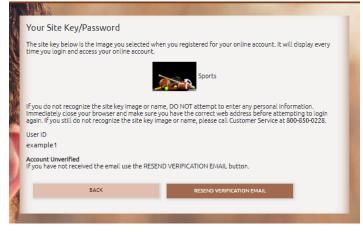

A green message appears when new confirmation email is successfully sent.

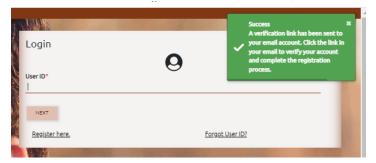

After clicking the "Verify Email Address" link in the confirmation email, you're taken back to the login page and a green message appears indicating the process was successful.

| Login          | Success<br>Verification Successful. | × |
|----------------|-------------------------------------|---|
| User ID*       | 0                                   | ĥ |
| NEXT           |                                     |   |
| Register here. | Forgot User ID?                     |   |
| 1              | A CONTRACT OF A CONTRACT OF         |   |

### Logging in

Enter User ID, click NEXT button.

|                                | 1.00 |
|--------------------------------|------|
| Login                          |      |
|                                |      |
| Q                              |      |
| User ID*<br>example1           |      |
| example1                       |      |
|                                |      |
|                                |      |
| NEXT                           |      |
|                                |      |
| Register here, Forgot User ID? |      |
|                                |      |

## Enter Password, click LOGIN button. (Note: Your selected sitekey and name is displayed)

| Your Site Key/Password                                                                              |                                                                                                    |
|----------------------------------------------------------------------------------------------------|----------------------------------------------------------------------------------------------------|
| The site key below is the image you selected when<br>time you login and access your online account. | you registered for your online account. It will display every                                                                                                    |
| j                                                                                                   | Sports                                                                                                    |
| Immediately close your browser and make sure yo                                                     | e, DO NOT attempt to enter any personal information.<br>u have the correct web address before attempting to login<br>ge or name, please call Customer Service at 800-850-0228. |
| User ID                                                                                             |                                                                                                    |
| example1                                                                                            |                                                                                                    |
| Password                                                                                            |                                                                                                    |
| Forgot Password?                                                                                    |                                                                                                    |
| BACK                                                                                                | LOGIN                                                                                                    |
| By clicking Login, you are agreeing to the <u>terms a</u>                                           | and conditions for this site.                                                                                                    |
|                                                                                                    |                                                                                                    |

You will be prompted to enter a verification code at each new session. The code is emailed to you once you've entered your login and password.

| User ID<br>example 1                                                                                 |                                              |                                   |
|----------------------------------------------------------------------------------------------------|----------------------------------------------|-----------------------------------|
| Device Unverified<br>For security purposes, please enter the w<br>RESEND VERIFICATION CODE EMAIL but |                                              | did not receive the email use the |
| Verification Code                                                                                    |                                              |                                   |
| Remember this device? Select to reme                                                                 | mber devices you trust.                      |                                   |
| BACK                                                                                                 | LOGIN                                        |                                   |
| RESEND VERIFI                                                                                        | CATION CODE EMAIL                            |                                   |
| By clicking Login, you are agreeing to th                                                            | e <u>terms and conditions</u> for this site. |                                   |

#### Verification email

| Oregon Child Support Online Account Verification Code                                                                                                    |                                                                                                    |
|----------------------------------------------------------------------------------------------------|----------------------------------------------------------------------------------------------------|
| DoNotReply@doj.state.or.us                                                                                                    | $\begin{array}{c c} \leftarrow \\ \hline \\ \hline \\ \hline \\ \hline \\ \hline \\ \hline \\ \hline \\ \hline \\ \hline \\$ |
| D To Your email address                                                                                                    | Tue 10/11/2022 12:05 PM                                                                                                    |
| We've detected an attempt to log in to your Oregon Child Support Program onli<br>verification code below.                                                                                                    | ne account. To complete your login process, enter the                                                                        |
| If this login attempt was not made by you, please contact Customer Service imm                                                                                                    | rediately at 800-850-0228.                                                                                                   |
| Verification Code: 123456                                                                                                    |                                                                                                    |
| This code is valid for 1 hour from the time it was sent.                                                                                                    |                                                                                                    |
| *Do not reply to this email.                                                                                                    |                                                                                                    |
| IMPORTANT NOTICE: This email (and any attachments) may contain information<br>from disclosure under applicable law. If you are not the addressee or it appears<br>error, please call us immediately at 800-850-0228, keep the contents confidentia<br>attachments from your system. | from the content that you have received this email in                                                                        |
|                                                                                                    |                                                                                                    |
|                                                                                                    |                                                                                                    |

You can resend the email if you did not receive it using the RESEND VERIFICATION CODE EMAIL button.

| CANADA TANK OF                                                                                    |                                                                                     |
|---------------------------------------------------------------------------------------------------|-------------------------------------------------------------------------------------|
| User ID<br>example 1                                                                              |                                                                                     |
| Device Unverified<br>For security purposes, please enter the<br>RESEND VERIFICATION CODE EMAIL by | verification code emailed to you. If you did not receive the email use the<br>tton. |
| Verification Code                                                                                 |                                                                                     |
| Remember this device? Select to rem                                                               | ember devices you trust.                                                            |
| BACK                                                                                              | LOGIN                                                                               |
| RESEND VER                                                                                        | FICATION CODE EMAIL                                                                 |
| By clicking Login, you are agreeing to                                                            | the <u>terms and conditions</u> for this site.                                      |
|                                                                                                   |                                                                                     |

Enter the provided verification code.

You can check checkbox to not have to enter a new code if need to log back in during this same browser session.

This requirement is in place to keep your data secure.

| User ID                                                                                                 |                                                                              |
|----------------------------------------------------------------------------------------------------|------------------------------------------------------------------------------|
|                                                                                                    |                                                                              |
| example1                                                                                                |                                                                              |
| Device Unverified<br>For security purposes, please enter the ve<br>RESEND VERIFICATION CODE EMAIL butto | rification code emailed to you. If you did not receive the email use the on. |
| Verification Code                                                                                       |                                                                              |
| 123456                                                                                                  |                                                                              |
| Remember this device? Select to remen                                                                   | nber devices you trust.                                                      |
| BACK                                                                                                    | LOGIN                                                                        |
| RESEND VERIFIC                                                                                          | ATION CODE EMAIL                                                             |
|                                                                                                    |                                                                              |
| By clicking Login, you are agreeing to the                                                              | e terms and conditions for this site.                                        |

## Logged In

Default page after successfully logging in.

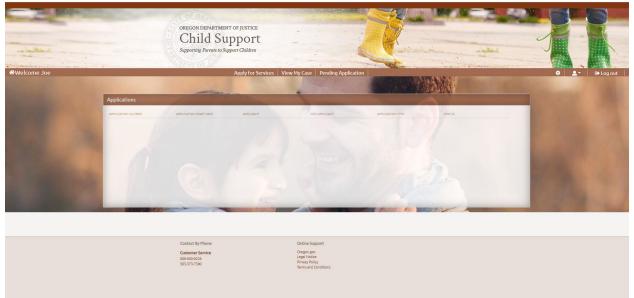

## View My Case

Linking your online account to your child support case.

| Apply for Servio                                                                                | es 🗍 View My Case 🗍 I                                             | Pending Application          |                        |                  |            |
|-------------------------------------------------------------------------------------------------|-------------------------------------------------------------------|------------------------------|------------------------|------------------|------------|
|                                                                                                 |                                                                   |                              | All fields mar         | ked with * are i | required.  |
| View Case Information                                                                           |                                                                   |                              |                        |                  |            |
|                                                                                                 |                                                                   |                              |                        |                  |            |
| For security purposes, please enter the details                                                 | below to view your case infor                                     | mation.                      |                        |                  |            |
| You will need the PIN included on the Notice of<br>first time you access your case information. | Online Account Access maile                                       | d to you and your 15-digit c | ase number. You will o | nly need to d    | o this the |
|                                                                                                 |                                                                   |                              |                        |                  |            |
| Case Number:*                                                                                   | Your case number is 15 dig<br>be found in the footer afte<br>you. |                              |                        |                  |            |
| Date of Birth:*                                                                                 |                                                                   |                              |                        |                  |            |
| MM/DD/YYYY                                                                                      |                                                                   |                              |                        |                  |            |
| PIN:*                                                                                           | A PIN was included in the N                                       |                              |                        |                  |            |
|                                                                                                 | Access sent to your mailing<br>receive your PIN or misplac        |                              |                        |                  |            |
|                                                                                                 | below.                                                            |                              |                        |                  |            |
| Forgot PIN?                                                                                     |                                                                   |                              |                        |                  |            |
|                                                                                                 |                                                                   |                              |                        | CANCEL           | SUBMIT     |
|                                                                                                 |                                                                   |                              |                        |                  |            |
| ntact By Phone                                                                                  | Online Suppo                                                      | rt                           |                        |                  |            |
| Istomer Service<br>0-850-0228                                                                   | Oregon.gov<br>Legal Notice                                        |                              |                        |                  |            |
| 0-850-0228<br>3-373-7300                                                                        | Privacy Policy<br>Terms and Con                                   | ditions                      |                        |                  |            |
|                                                                                                 | remis and Con                                                     | aicions                      |                        |                  |            |

## From the View My Case page, enter required data and SUBMIT button presents as clickable.

|                                                                                                    | All fields marked with * are required.                                                                                                    |
|----------------------------------------------------------------------------------------------------|----------------------------------------------------------------------------------------------------|
| View Case Information                                                                                                    |                                                                                                    |
| For security purposes, please enter the                                                                                                    | details below to view your case information.                                                                                                    |
| You will need the PIN included on the M<br>first time you access your case information of the second second | lotice of Online Account Access mailed to you and your 15-digit case number. You will only need to do this the<br>tion.                                                                    |
| Case Number."<br>410000000012345                                                                                                    | Your case number is 15 digits and begins with 41. It can<br>be found in the footer after CSP# on most forms sent to<br>you.                                                                |
| Date of Birth:"<br>01/01/1975                                                                                                    |                                                                                                    |
| PR."<br>1234567890                                                                                                    | A PIN was included in the Notice of Online Account<br>Access sent to your mailing address on file. If you did not<br>receive your PIN or misplaced it, use the "Forgot Pin" link<br>below. |
| Forgot.PIN?                                                                                                    |                                                                                                    |
|                                                                                                    | CANCEL SUBNIT                                                                                                    |

Case is linked to your online account now. Your home page has four Quadrants:

- To Do
- Cases
- Appointments
- Applications

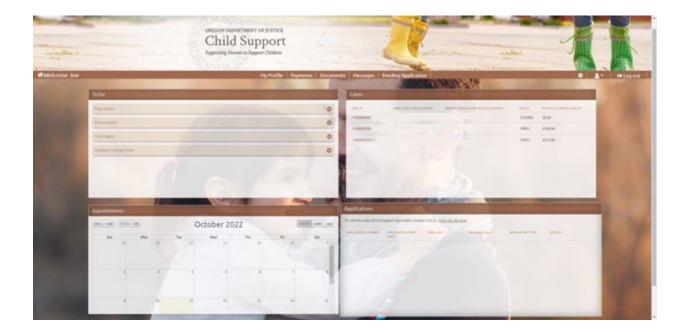

## The To Do Section (top left) displays:

- Payments
- Documents
- Messages
- Update contact info

### Payments

Pay Now link takes you to MyPaymentPortal.com to submit payments electronically.

| To Do                                |               |         |
|--------------------------------------|---------------|---------|
| Payments                             | (Contraction) | 0       |
| Your payment of \$120.00 is now due. |               | Pay Now |
| Your payment of \$373.20 is now due. |               | Pay Now |
| Documents                            |               | 0       |
| Messages                             |               | O       |
| Update contact info                  |               | 0       |
| 1///                                 |               |         |
|                                      |               |         |

#### Documents

Documents are seen by expanding the Document section.

Click the "Respond Now" link next to a document to navigate to the "Documents" page for more information.

| and the second second second second second second second second second second second second second second second |                |
|----------------------------------------------------------------------------------------------------|----------------|
|                                                                                                    | 0              |
| - A Carl Mary                                                                                                    | 0              |
| Resp                                                                                                    | ond Now (Ment) |
|                                                                                                    | 0              |
|                                                                                                    | Resp           |

### Update contact info

Update Now link takes you to your My Profile page where updates can be made to phone, address, employer, or communication Preferences.

| ō Do                                    |            |
|-----------------------------------------|------------|
| Payments                                |            |
| Documents                               | (          |
| Messages                                | (          |
| Update contact info                     | •          |
| Please update your contact information. | Update No. |

## Cases Section (top right):

Lists all your cases and includes:

- Parent Who Pays Support
- Person who receives support
- Case status
  - o Open or Closed
- Monthly Support Amount

| Cases          | 1                       | A DAVIS GAVE                        |        |                        |
|----------------|-------------------------|-------------------------------------|--------|------------------------|
| CASE ID        | PARENT WHO PAYS SUPPORT | PARENT/ PERSON WHO RECEIVES SUPPORT | STATUS | MONTHLY SUPPORT AMOUNT |
| 0000000012345  | Jane Doe                | John Doe                            | CLOSED | \$0.00                 |
| 10000000054321 | John Doe                | Debbie Doe                          | OPEN   | \$100.00               |
|                |                         |                                     |        |                        |
|                |                         |                                     |        |                        |
|                |                         |                                     |        |                        |
|                |                         |                                     |        |                        |
|                |                         |                                     |        |                        |
|                |                         |                                     |        |                        |
|                |                         |                                     |        |                        |

## **Appointments Section (bottom left):**

Shows any appointments currently scheduled with the Child Support Program.

| prev next today | list | 0   | ctober 202 | 22  |     | month week da |
|-----------------|------|-----|------------|-----|-----|---------------|
| Sun             | Mon  | Tue | Wed        | Thu | Fri | Sat           |
| 25              | 26   | 27  | 28         | 29  | 30  | 1.            |
|                 |      |     | /          | 6   | 7   | 8             |
| 2               | c    | 4   | 3          | 6   |     | 0             |
| 9               | 10   | 11  | 12         | 13  | 14  | 15            |

#### **Applications Section**

Show's any completed or pending applications you have submitted from your online account.

| Applications            |                           |                               | à             |                  |        |   |
|-------------------------|---------------------------|-------------------------------|---------------|------------------|--------|---|
| To submit a new Child S | upport Application pleas  | e click on <u>Apply for S</u> | ervices       |                  |        |   |
| APPLICATION NUMBER      | APPLICATION START<br>DATE | APPLICANT                     | NON APPLICANT | APPLICATION TYPE | STATUS |   |
|                         |                           |                               |               |                  |        |   |
|                         |                           |                               |               |                  |        |   |
|                         |                           |                               |               |                  |        |   |
|                         |                           |                               |               |                  |        |   |
|                         |                           |                               |               |                  |        |   |
|                         |                           |                               |               |                  |        | _ |

## Documents

Navigate to the My Documents page by clicking the "Documents" option from the menu bar.

|                                                                | My Profile                                                                      | Payments | Documents | Messages | Pending Application |
|----------------------------------------------------------------|---------------------------------------------------------------------------------|----------|-----------|----------|---------------------|
| nnual Notice letters are being sent the weekend of February 18 | <ol> <li>You may receive an email to view it in your online account.</li> </ol> |          | 115       |          |                     |
| io Do                                                          |                                                                                 |          | 1 and 1   | Cases    |                     |
| Payments                                                       |                                                                                 |          | 0         |          |                     |
| Documents                                                      | /                                                                               |          | O         |          |                     |
| Messages                                                       |                                                                                 |          | 0         |          |                     |
|                                                                | / //                                                                            |          |           |          |                     |

On the "My Documents" page, under the "View Documents" section, you will need to select the month you want to view documents.

| o view your documents, select a month fr<br>e Select hyperlink next to the document |   | PDF version of the document. If a document needs a response, click or |
|-------------------------------------------------------------------------------------|---|-----------------------------------------------------------------------|
| ease make a selection from the drop dow                                             |   |                                                                       |
| Select-                                                                             | ~ |                                                                       |
|                                                                                     |   |                                                                       |

Once a timeframe has been selected, you'll see a list of documents sent during that timeframe. You'll be able to click the link under the "Document Name" column to open a copy of your notice. The notice will open a PDF in a new window.

You will need PDF viewing capabilities on your device and may need to disable your pop-up blocker.

| he Select hyperlink next to th<br>lease make a selection from |                |                           |                              |      |
|---------------------------------------------------------------|----------------|---------------------------|------------------------------|------|
|                                                               |                |                           |                              |      |
| February 2023                                                 | ane or op oown |                           |                              |      |
| corolary coco                                                 |                | -                         |                              |      |
|                                                               |                |                           |                              |      |
| Case Number                                                   | Document Name  | Person Paying the Support | Person Receiving the Support | Date |

If you're accessing your account from a mobile device the actions required are the same. The section will display like this:

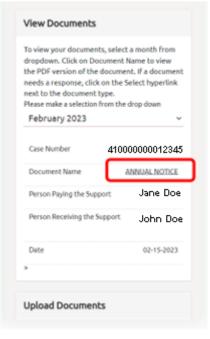

## Payments

Navigate to the Payments page by clicking the "Payments" option from the menu bar.

| My Profile | Payments | Documents | Messages | Pending Application |  |
|------------|----------|-----------|----------|---------------------|--|
|            |          |           |          |                     |  |
|            |          |           |          |                     |  |

Upon page load all cases are selected and payments for the last 3 months is selected and displayed. you can adjust the checkboxes and timeframes to view the desired payment information.

| se Fir                                     | ancial Overview                                                                                                    |                                                               |                                                  |                                   | Pay New                                            |
|--------------------------------------------|----------------------------------------------------------------------------------------------------|---------------------------------------------------------------|--------------------------------------------------|-----------------------------------|----------------------------------------------------|
|                                            |                                                                                                    |                                                               |                                                  |                                   |                                                    |
| Check                                      | All/<br>All Case Number I                                                                                                    | Parent Who Pays Support                                       | Parent Who Receives Suppor                       | t Current Support                 | Arrears Amount O                                   |
| •                                          | 41000000012345                                                                                                    | Jane Doe                                                      | John Doe                                         | \$380.00                          | \$0.00                                             |
|                                            |                                                                                                    |                                                               |                                                  |                                   |                                                    |
|                                            |                                                                                                    |                                                               |                                                  |                                   |                                                    |
|                                            | nent information shows the last the<br>can view more than 12 months, but                                                                             |                                                               |                                                  | nos to view more payments.        |                                                    |
|                                            | can view all payment information si                                                                                                    |                                                               |                                                  | ou select includes dates before o | conversion, you will see a                         |
|                                            |                                                                                                    |                                                               |                                                  |                                   |                                                    |
| mes                                        | sage telling you how to access earlie                                                                                                    | er peymencs.                                                  |                                                  |                                   |                                                    |
|                                            |                                                                                                    | er payments.                                                  |                                                  |                                   |                                                    |
| ast 31                                     | sage telling you how to access earlie<br>Aonths' Payments<br>Aonths' Payments                                                                        | r payments.                                                   |                                                  |                                   |                                                    |
| ast 31<br>ast 61<br>ast 12                 | Aonths' Payments<br>Aonths' Payments<br>Months' Payments                                                                                             | r payments,                                                   |                                                  |                                   |                                                    |
| ast 31<br>ast 61<br>ast 12                 | Aonths' Payments<br>Aonths' Payments                                                                                                    | r payments.                                                   |                                                  |                                   |                                                    |
| ast 31<br>ast 61<br>ast 12                 | Aonths' Payments<br>Aonths' Payments<br>Months' Payments                                                                                             | er pagviniencs.                                               |                                                  |                                   | PRINT PRINTENTS                                    |
| ast 31<br>ast 61<br>ast 12                 | Aonths' Payments<br>Aonths' Payments<br>Months' Payments                                                                                             | er paymencs.                                                  |                                                  |                                   | PRINT PRIMENTS                                     |
| ast 31<br>ast 61<br>ast 12                 | Aonths' Payments<br>Aonths' Payments<br>Months' Payments                                                                                             | er paymencs.                                                  |                                                  |                                   | PRINT PRIMENTS                                     |
| Last 3 /<br>Last 6 /<br>Last 12<br>Custom  | Aonths' Payments<br>Aonths' Payments<br>Months' Payments                                                                                             | er paymencs.                                                  |                                                  |                                   | PRINT PRIMENTS                                     |
| Last 3 /<br>Last 6 /<br>Last 12<br>Custom  | Norths' Payments<br>Norths' Payments<br>Morths' Payments<br>Date Range                                                                               | er payments.                                                  |                                                  |                                   | PRINT PARMENTS                                     |
| Last 3 /<br>Last 6 /<br>Last 12<br>Custom  | Norths' Payments<br>Norths' Payments<br>Morths' Payments<br>Date Range                                                                               | Payment T                                                     | VD4                                              |                                   | PRINT PRINT PRINTS                                 |
| Last 31<br>Last 61<br>Last 12<br>Custom    | Norths' Payments<br>Norths' Payments<br>Months' Payments<br>Date Range<br><b>ts Recently Made</b>                                                    |                                                               |                                                  |                                   |                                                    |
| Last 31<br>Last 61<br>Last 12<br>Custom    | Aonths' Payments<br>Aonths' Payments<br>Dotte Range<br>Its Recently Made<br>Payment Dote                                                             | Payment T                                                     | thholding                                        |                                   | Amount                                             |
| uast 3 /<br>Last 6 /<br>Last 12<br>Custom  | Aonths' Payments<br>Aonths' Payments<br>Months' Payments<br>Date Range<br>ts Recently Made<br>Payment Date<br>02/17/2023                             | Payment T<br>income Wi                                        | thholding                                        |                                   | Amount<br>5175.38                                  |
| uast 3 / 3 / 3 / 3 / 3 / 3 / 3 / 3 / 3 / 3 | Alonths' Payments<br>Alonths' Payments<br>Months' Payments<br>Date Range<br>ts Recently Made<br>Payment Date<br>02/17/2023<br>02/03/2023             | Payment T<br>Income Wi<br>Income Wi                           | thholding<br>thholding<br>thholding              |                                   | Amount<br>5175.38<br>5175.38                       |
| vmen                                       | Aonths' Payments<br>Aonths' Payments<br>Months' Payments<br>Date Range<br>ts Recently Made<br>Payment Date<br>02/17/2023<br>02/03/2023<br>01/20/2023 | Payment T<br>Income Wi<br>Income Wi                           | thholding<br>thholding<br>thholding              |                                   | Amount<br>5175.38<br>5175.38<br>5175.38            |
| ymen                                       | Alonths' Payments<br>Alonths' Payments<br>Months' Payments<br>Date Range<br>Es Recently Made<br>02/17/2023<br>02/03/2023<br>01/20/2023<br>01/06/2023 | Payment T<br>Income Wi<br>Income Wi<br>Income Wi<br>Income Wi | chholding<br>chholding<br>chholding<br>chholding |                                   | Amount<br>5175.38<br>5175.38<br>5175.38<br>5175.38 |

Click the Plus symbol to expand the detailed information on a specific payment. This will display the case that payment was applied to and who received what amount.

| \$175.30                  | Income Withholding         | 12/09/2022               | 0 |
|---------------------------|----------------------------|--------------------------|---|
| \$175.30                  | Income Withholding         | 11/25/2022               | • |
| Amount Applied: (\$175.38 | Receiving Parent: John Doe | Case ID: 410000000012345 | - |

# Forgot User ID

Enter the email used when you created your account to retreive your user ID.

|                 |                            | All fields marked with * are required. |
|-----------------|----------------------------|----------------------------------------|
| Forgot User ID  |                            |                                        |
| Email*          | Email is a required field. |                                        |
| Re-Enter Email* |                            |                                        |
|                 |                            |                                        |
|                 |                            | CANCEL SUBMIT                          |

Submit button is not availabe until the same email address is entered in both fields.

|                                        | All fields marked with * are required. |
|----------------------------------------|----------------------------------------|
| Forgot User ID                         |                                        |
| <sup>Email*</sup><br>example@email.com |                                        |
| Re-Enter Email*<br>example@email.com   |                                        |
|                                        | CANCEL SUBMIT                          |

Green success message will pop up confirming email sent with your user ID.

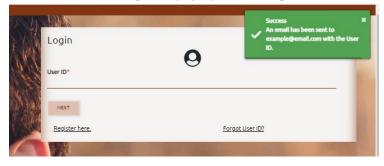

#### The email you will receive providing your user ID

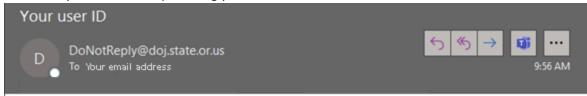

The registered User ID associated with this account for the Oregon Child Support Program website is example1.

\*Do not reply to this email. If you have questions about your online account, call 800-850-0228.

IMPORTANT NOTICE: This email (and any attachments) may contain information that is privileged, confidential, or otherwise exempt from disclosure under applicable law. If you are not the addressee or it appears from the content that you have received this email in error, please call us immediately at 800-850-0228, keep the contents confidential, and immediately delete the message and any attachments from your system.

# Forgot Password

After you've entered your User ID, the next login page has a "Forgot Password?" link to click.

| Your Site Key/Password                                                                                                    |                                                     |               |  |  |  |  |
|----------------------------------------------------------------------------------------------------|-----------------------------------------------------|---------------|--|--|--|--|
| The site key below is the image you selected whe<br>time you login and access your online account.                                                            | n you registered for your online account. It will o | display every |  |  |  |  |
| Sports                                                                                                    |                                                     |               |  |  |  |  |
| If you do not recognize the site key image or nam<br>Immediately close your browser and make sure yo<br>again. If you still do not recognize the site key ima | ou have the correct web address before attempt      | ing to login  |  |  |  |  |
| User ID                                                                                                    |                                                     |               |  |  |  |  |
| example1<br>Password                                                                                                    |                                                     |               |  |  |  |  |
| Forgot Password?                                                                                                    |                                                     |               |  |  |  |  |
| ВАСК                                                                                                    | LOGIN                                               |               |  |  |  |  |
| By clicking Login, you are agreeing to the terms                                                                                                    | and conditions for this site.                       |               |  |  |  |  |
|                                                                                                    |                                                     |               |  |  |  |  |

Your User ID and the email address on your account are required to reset your password. The CONTINUE button is unavailable until both required fields are completed.

| Forgot Password                                                                                                    |                 |
|----------------------------------------------------------------------------------------------------|-----------------|
| To reset your password, you must know your User ID, the email address that was provide<br>security questions. After successfully entering the required information, you will be able |                 |
| lser ID*                                                                                                    |                 |
| User ID is a required field.                                                                                                    |                 |
| mail*                                                                                                    |                 |
|                                                                                                    |                 |
|                                                                                                    |                 |
|                                                                                                    | CANCEL CONTINUE |

If either the User ID or Email address doesn't match your account information, a red error box will pop up that notifies you the User ID or Email entered is invalid.

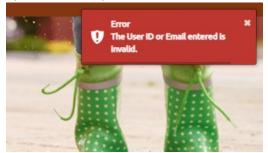

Once you've successfully entered the User ID and Email from your account you'll get a new page that requests you answer three of the security questions you set up during the account registration process.

|                                                                                                    | All fields marked with * are require                                                                                                    |
|----------------------------------------------------------------------------------------------------|----------------------------------------------------------------------------------------------------|
| Forgot Password                                                                                                    |                                                                                                    |
| To reset your password, you must know your User ID, the ema security questions. After successfully entering the required in | il address that was provided during the registration of this online account, as well as answers to you<br>formation, you will be able to reset your password. |
| ser ID*                                                                                                    |                                                                                                    |
| example1                                                                                                    |                                                                                                    |
| mail*                                                                                                    |                                                                                                    |
| example@email.com                                                                                                    |                                                                                                    |
| ecurity Question: What is your eldest cousin's name ?                                                                       |                                                                                                    |
| nswer*                                                                                                    |                                                                                                    |
| nswer is a required field.                                                                                                  |                                                                                                    |
| ecurity Question: What is the name of your favorite childhood fr                                                            | riend ?                                                                                                    |
| nswer*                                                                                                    |                                                                                                    |
| ecurity Question: What is your father's middle name ?                                                                       |                                                                                                    |
| nswer*                                                                                                    |                                                                                                    |
|                                                                                                    |                                                                                                    |
|                                                                                                    |                                                                                                    |
|                                                                                                    | CANCEL SUBMIT                                                                                                    |
|                                                                                                    | CANCEL SUBMIT                                                                                                    |

If you don't answer the security questions correctly, you'll get a red error box that pops up advising you that your answer is incorrect.

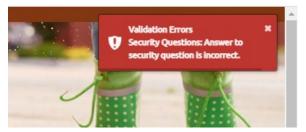

Once you've answered your security questions correctly, a green box pops up advising you a temporary password has been emailed to you.

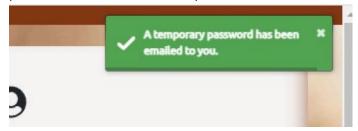

#### This is the temporary password email you'll receive.

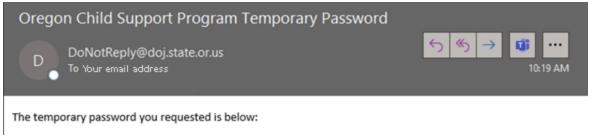

Temporary password: XXXXXX

This temporary password expires after 72 hours. Click on the link below to complete the password reset process. <u>https://customerportal.oregonchildsupport.gov:444</u>

If you did not request a new password, contact the Oregon Child Support Program at 800-850-0228.

\*Do not reply to this email. If you have questions about your online account, call 800-850-0228.

IMPORTANT NOTICE: This email (and any attachments) may contain information that is privileged, confidential, or otherwise exempt from disclosure under applicable law. If you are not the addressee or it appears from the content that you have received this email in error, please call us immediately at , keep the contents confidential, and immediately delete the message and any attachments from your system.

Clicking the link in the email takes you back to the login page. You'll enter your User ID and the temporary password during login and will be presented a page to set

#### your new password.

|                                                                                | All fields marked with * are required. |
|--------------------------------------------------------------------------------|----------------------------------------|
| Change Password                                                                |                                        |
| Rules for Password                                                             |                                        |
| 1. Must be 14-40 characters                                                    |                                        |
| 2. Case sensitive.                                                             |                                        |
| 3. Use numbers and letters ( at least 1 alpha and 1 numeric, e.g., 123456#z ). |                                        |
| <ol><li>May use special characters (optional).</li></ol>                       |                                        |
| 5. Cannot be same as User ID.                                                  |                                        |
| 6. Cannot reuse last 24 passwords.                                             |                                        |
| 7. Cannot change password more than once within 24 hours.                      |                                        |
| lew Password*                                                                  |                                        |
| e-Enter New Password*                                                          |                                        |
|                                                                                |                                        |
|                                                                                |                                        |
|                                                                                | CLEAR FORM CHANGE PASSWORD             |
|                                                                                | CLEAR FORM CHANGE PASSWORD             |

The temporary password and your new password entered twice for confirmation are required before the CHANGE PASSWORD button becomes clickable.

|                                                                                                    |                                                                                                    | All fields ma | rked with * are required. |
|----------------------------------------------------------------------------------------------------|----------------------------------------------------------------------------------------------------|---------------|---------------------------|
| Change Password                                                                                                    |                                                                                                    |               |                           |
| Rules for Password         1. Must be 14-40 characters         2. Case sensitive.         3. Use numbers and letters ( at least 1 alpha and 1 numeric, e.g.,<br>4. May use special characters (optional).         5. Cannot be same as User ID.         6. Cannot reuse last 24 passwords.         7. Cannot change password more than once within 24 hours. | 123456#z).                                                                                                    |               |                           |
| Temporary Password*                                                                                                    | <ul> <li>Minimum 14 characters.</li> <li>Maximum 40 characters.</li> <li>At least one alpha character.</li> </ul> |               |                           |
| Re-Enter New Password*                                                                                                    | <ul> <li>At least one numeric character.</li> <li>Password must contain at least one capital letter.</li> </ul>   |               |                           |
|                                                                                                    |                                                                                                    | CLEAR FORM    | CHANGE PASSWORD           |

If you enter a password you've previously used, you'll get a red error box advising you your password must not match your last four passwords.

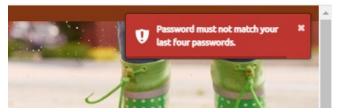

If you've sucessfully changed your password you'll get a green Password Changed Sucessfully pop-up after clicking the CHANGE PASSWORD button and will be logged into your account.

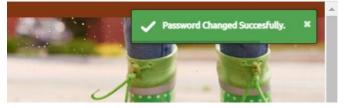

# Forgot PIN

|                                       |                                                                 | All Fie | lds marked with * are | required. |
|---------------------------------------|-----------------------------------------------------------------|---------|-----------------------|-----------|
| /iew Case Information                 |                                                                 |         |                       |           |
|                                       |                                                                 |         |                       |           |
| For security purposes, please enter t | the details below to view your case information.                |         |                       |           |
| Case Number:*                         | Your case number is 15 digits and begins with 41. It can        |         |                       |           |
|                                       | be found in the footer after CSP# on most forms sent to<br>you. |         |                       |           |
|                                       |                                                                 |         |                       |           |
| Date of Birth:*                       |                                                                 |         |                       |           |
| MM/DD/YYYY                            |                                                                 |         |                       |           |
| Social Security No/ITIN:*             |                                                                 |         |                       |           |
|                                       |                                                                 |         |                       |           |
| 000-00-0000                           |                                                                 |         |                       |           |
|                                       |                                                                 |         |                       |           |

## Entering required data and GENERATE PIN button presents as clickable.

| /iew Case Information                    |                                                                                                    | Alfa   | ilds marked with * are | required. |
|------------------------------------------|----------------------------------------------------------------------------------------------------|--------|------------------------|-----------|
| new case mitorination                    |                                                                                                    |        |                        |           |
| for security purposes, please enter t    | he details below to view your case information.                                                                             |        |                        |           |
| Case Number:"<br>410000000012345         | Your case number is 15 digits and begins with 41. It can<br>be found in the footer after CSP# on most forms sent to<br>you. |        |                        |           |
| Date of Birth-"<br>01/01/1975            |                                                                                                    |        |                        |           |
| iocial Security No/ITIN:"<br>999-99-9999 |                                                                                                    |        |                        |           |
|                                          |                                                                                                    | CANCEL | CENERATE PIN           | D.BWT     |

Green success message displays top right and View Case Information displays again.

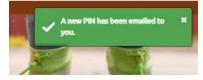

#### Forgot PIN Email:

New Orecon Child Support Online Account PIN

DeNotRegiviPdo state.orus 1- Your email address

You are receiving this email because a request for a new PIN was made through your Oregon Child Support online account.

If you did not make this request, please contact Customer Service immediately at 800-850-0228

To view your case information, you will need the following personal identification number (PIN):

Online Account PIN: 123456789

This PIN is valid for 45 days from the date of this notice.

\*Do not reply to this email. IMPORTANT NOTICE: This email (and any attachments) may contain information that is privileged, confidential, or otherwise exempt from disclosure under applicable law. If you are not the addressee or if appears from the content that you have received this email in error, please call us immediately at 800-850-0228, keep the contents confidential, and immediately delete the message and any attachments from your system.

← Reply ← ReplyAl → Forward 🗰 \*\*\*